# **CONTROLEST: UM EFICIENTE SISTEMA DE CONTROLE DE ESTACIONAMENTO BASEADO EM SOFTWARE OPEN SOURCE E INTERNET**

Marcus Evandro Teixeira Souza Junior, Rodrigo de Almeida Boghossian, Shigueo Nomura Universidade Federal de Uberlândia, FEELT, Uberlândia – MG nunio11@hotmail.com, digo\_1\_almeida@hotmail.com, shigueonomura@feelt.ufu.br

*Resumo –* **Este artigo propõe o desenvolvimento de um sistema de baixo custo e alta eficiência para controle de estacionamento de veículos. O projeto é baseado em software de desenvolvimento gratuito e de código aberto tais como Apache, CGI e Emacs de uso profissional. O sistema permite a comunicação entre máquinas de IPs diferentes via Internet, sendo uma delas pertencente ao proprietário (Servidor) e a outra de posse do usuário (Cliente), para que o proprietário possa gerenciar o seu negócio à distância e com poucos recursos humanos. Os resultados experimentais têm mostrado a eficiência do sistema proposto, proporcionando uma cobrança justa pelo uso do serviço, através do cálculo do valor a ser pago de minuto a minuto diferenciando-se dos sistemas existentes. Além disso, há o oferecimento da segurança ao usuário (dono do veículo) por meio do registro de identificação do motorista e do veículo tanto na entrada quanto na saída do estacionamento, evitando-se furtos.**

*Palavras-Chave –* **Código aberto, controle, estacionamento, Internet, segurança, software.**

## **CONTROLEST: AN EFFICIENT CAR PARK CONTROL SYSTEM BASED ON OPEN SOURCE SOFTWARE AND INTERNET**

*Abstract –* **This article proposes the development of a system with low cost and high efficiency for car park control of vehicles. The project is based on free and open source development software such as Apache, CGI and Emacs for professional use. The system enables communication between machines with different IPs via Internet. One of machines would belong to the owner (Server) and the other one would belong to the user (Client), so that the owner can manage his business in a remote way and with low human resources. The experimental results have shown the effectiveness of the proposed system, providing a fair charge for the service use through the amount to be paid calculation in every minute differentiating it from existing systems. In addition, the user's security is provided to the owner identifying the vehicle and its driver for entering or leaving the car park to avoiding thefts.**

*Keywords –* **Car park, control, Internet, open source, security, software.**

## NOMENCLATURA

ControlEst Controle de estacionamento. CGI *Common Gateway Interface*.

## **I. INTRODUÇÃO**

A fabricação de automóveis, atualmente, no Brasil, é altíssima. De acordo com a Associação Nacional dos Fabricantes de Veículos Automotores (Anfavea), nos últimos 12 meses de junho de 2012 a maio de 2013 foram produzidos 3,63 milhões de veículos e licenciados 3,92 milhões [1]. Com estes investimentos na indústria automobilística, juntamente com o aumento na compra de automóveis, sobe também a procura por estacionamentos comerciais que tragam segurança aos motoristas.

No entanto, um dos problemas é o custo para fazer uso destes locais. Os preços são taxas por tempos determinados. Por exemplo, R\$9,00 por 1 hora ou R\$30,00 por dia, como acontece em Belo Horizonte [2].

Os estacionamentos comerciais, atualmente, não fogem de certos padrões. Ou não possuem tecnologias eficientes e modernas, usando papel e caneta para registrar entrada e saída de veículos ou os sistemas são de médios a altos custos, usando cartões magnéticos.

Além disso, os sistemas já existentes são restritos a certos sistemas operacionais (Windows principalmente), precisam de equipamentos caros e são totalmente dependentes de software e hardware (o que traz riscos de perda de dados e falta de segurança) [3][4].

O projeto proposto e chamado de Controle de Estacionamento (ControlEst) tenta modificar esse cenário, promovendo um sistema de baixo custo e eficiente e que pode ser facilmente instalado nos estacionamentos comerciais. Qualquer pessoa que deseje começar seu negócio na área estará apta a fazê-lo em poucos passos. Acredita-se também que um contato humano direto nas saídas e entradas dos veículos é essencial à segurança.

Neste trabalho, desenvolveu-se um manual para o usuário utilizar o sistema ControlEst. A instalação é bem simples e exige apenas dispositivos com acesso à Internet e o servidor Apache que será descrito na Seção III.

## **II. MOTIVAÇÃO**

O projeto ControlEst surgiu em discussões entre os autores para um trabalho da disciplina de Métodos e Técnicas de Programação ministrada pelo Professor Shigueo

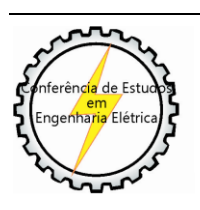

XI CEEL - ISSN 2178-8308 25 a 29 de novembro de 2013 Universidade Federal de Uberlândia - UFU Uberlândia - Minas Gerais - Brasil

Nomura na Faculdade de Engenharia Elétrica da Universidade Federal de Uberlândia.

A ideia amadureceu e o projeto proposto se tornou realidade. Sob a orientação do Professor, os autores desenvolveram um sistema que pode ser acessado de qualquer localidade através da Internet, calculando, pelo horário de entrada e saída, o valor a ser pago pelo cliente. A vantagem é permitir que uma ou mais instalações de um mesmo estacionamento possam ter um mesmo banco de dados ou ser gerenciado por uma só pessoa.

O diferencial deste programa em relação a outros no mercado é que se calcula o preço pelo tempo exato fracionado que o cliente deixou seu veículo estacionado e não por um período e preço pré-determinados. Esta taxa é determinada somente pela pessoa que possui o código do programa. No caso, essa pessoa pode ser o gerente ou o proprietário do estabelecimento. Essa pessoa também será a única com os registros das entradas e saídas de veículos, que são gravados no disco rígido que se encontra o Servidor que é o computador principal com o ControlEst instalado. Isto resulta em garantia de segurança.

Outro diferencial desta plataforma é que, no lugar do motorista simplesmente dar entrada e saída do veículo com um cartão sem identificação, ele passará a placa de identificação de seu veículo para um funcionário. Isto faz com que se tenha ainda maior controle do veículo no estacionamento.

Juntamente à placa do veículo, na entrada são passadas outras informações como nome e telefone do cliente. Assim, qualquer problema ocorrido com o veículo dentro do estacionamento poderá ser informado ao usuário rapidamente. Trazendo, novamente, segurança.

Já a saída é feita utilizando apenas a placa do veículo. Por ser única, ela pode ser encontrada nos registros do Servidor e, a partir daí, serem feitos os cálculos de horários e preços. Na tela de saída será possível visualizar os dados do motorista, fazendo com que através da apresentação de um documento do cliente seja possível fazer a verificação das informações, como por exemplo, se a pessoa realmente está saindo com o veículo que deu entrada no estacionamento.

Neste trabalho, explica-se a utilização do sistema. Serão descritos os detalhes de cada etapa de seu funcionamento e uso, sua instalação, na Seção V.

## **III. FERRAMENTAS UTILIZADAS**

Para o desenvolvimento e funcionamento do programa, foram utilizadas basicamente três plataformas, sendo elas o Apache, o Emacs e o CGI.

#### *A. Servidor Apache*

O Apache (*Web Apache HTTP Server*) é atualmente o mais bem sucedido servidor da web. Criado em 1995, é suportado nos dias atuais pela *Apache Software Foundation* (ASF), uma organização sem fins lucrativos, onde para ser membro, o voluntário deve ter participado ativamente de projetos Apache [5]. Pesquisas do Netcraft, uma empresa especializada em estatísticas relacionadas ao uso da Internet, apontam que o Apache alcançou o patamar de mais de 60% de todos os sites manipulados no mundo no ano de 2000, como mostra a Figura 1, mantendo até hoje a média [6].

Web server developers: Market share of all sites

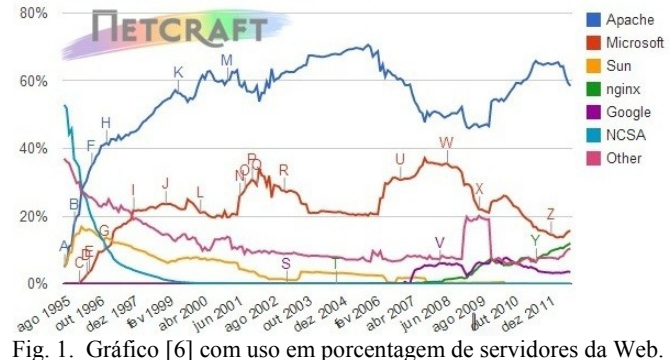

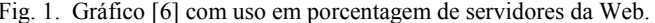

#### *B. Ambiente Emacs*

O Emacs é um editor de textos que começou a ser desenvolvido nos anos 1970 no MIT AI Lab (Laboratório de Inteligência Artificial do MIT). Seu criador é um ativista na área da programação de computadores e defende a liberdade do usuário na programação. E é daí que surge uma das grandes características do Emacs: um programa livre para modificações que, consequentemente, melhora a interação entre usuário e máquina. Com o passar dos anos, o Emacs foi modificado, e atualmente ele é muito mais do que um simples editor de texto; é uma poderosa ferramenta utilizada na área da programação. Sua plataforma permite editar e formatar diversos tipos de textos e linguagens (C, C++, Emacs Lisp, LaTeX, etc.), compilar e executar programas [7]. Além de tudo, assim como o Apache, ele é um programa *open source*, ou seja, modificável e gratuito.

#### *C. Interface de Comunicação CGI*

CGI (*Common Gateway Interface*) é uma forma padrão de comunicação entre diferentes processos [8]. Este é executado via web e permite ao servidor a obtenção ou envio de informações para serem processadas via web. Parecida com o HTML [9], que possui conteúdo estático, o CGI é uma ferramenta que possui a grande diferença de ter conteúdo dinâmico, ou seja, enquanto o HTML gera informações iguais toda vez que é executado, o CGI gera informações que podem ser diferentes a cada abertura da página. Por esse motivo sua utilização é de grande importância na Internet. O programa em CGI é conhecido como *script* CGI e pode ser escrito em diversos tipos de linguagem, como por exemplo a C, que foi a utilizada no projeto.

Existem alguns fatores que foram primordiais para a escolha de tais plataformas para o desenvolvimento do ControlEst. O primeiro é o fato de todos serem gratuitos, tendo custo zero para o desenvolvimento do sistema. O segundo é a facilidade da manipulação e instalação dos mesmos. E, por último, o fato destes programas serem executáveis em diferentes sistemas operacionais, como Windows, Linux, Mac OS X, Unix e outros não limitando as opções do usuário.

#### **IV. PROJETO PROPOSTO**

A ideia básica do projeto é desenvolver um sistema (*script* CGI) em linguagem C [10][11] que pudesse ter conexão na Internet usando as ferramentas descritas na seção anterior. Esta linguagem é fortemente recomendada e um dos motivos

disto é o fato de poucas arquiteturas não possuírem compiladores de C, o que coincide com nossa ideia de uma plataforma abrangente.

O HTML estabelece uma comunicação entre endereços de IP e o *script* CGI, escrito em linguagem C e armazenado no Servidor. O usuário em um computador identificado como Cliente entra com os dados através do formulário da página em HTML que envia as informações para o *script* CGI na máquina do Servidor.

O *script* CGI tem como função fazer toda a parte de processamento das informações. Para isto, são criadas estruturas para gravar os dados. Usou-se o conceito das listas encadeadas com ponteiros em C para interação entre o CGI e os arquivos gravados no Servidor. Um fato importante deste método é o uso mínimo de memória RAM, que proporciona velocidades rápidas de processamento e evita falha de sistema ou travamento. Outro fato é que as listas encadeadas ordenam os veículos por chegada e saída através de uma chave de busca definida como placa do veículo, além de fazer a leitura e escrita de arquivos em binário.

## **V. INSTRUÇÕES DE INSTALAÇÃO E USO**

Apresentam-se abaixo as instruções para que qualquer usuário consiga instalar e utilizar o programa.

#### *A. Instalação*

O ControlEst deve ser instalado em um Servidor, na máquina do proprietário onde serão gerenciados os estacionamentos. O Apache deve estar instalado também nessa máquina e os *scripts* CGIs, o HTML e o logo do estacionamento serão colocados em pastas específicas.

Os CGIs "entrada.cgi" e "saida.cgi" devem estar na pasta cgi-bin e o arquivo em HTML "estacionamento.html" junto ao logo na pasta htdocs. Além disso, o usuário deve criar uma pasta com o nome "dados" nesta mesma pasta do Apache, onde será criado o Banco de Dados de entrada e saída dos veículos. É possível observar as três pastas citadas acima em destaque na Figura 2.

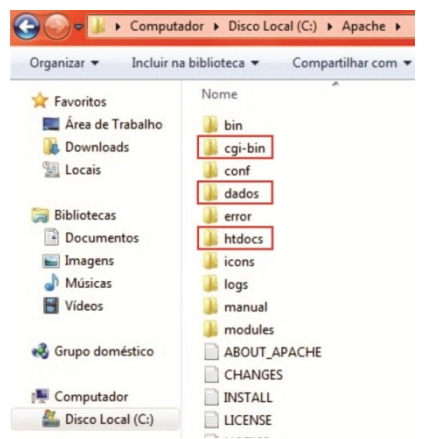

Fig. 2. Diretório Apache com pastas para instalação.

#### *B. Uso*

Após a instalação, o sistema estará pronto para ser usado. Com o Servidor instalado e conectado à Internet será possível acessar o site do ControlEst por meio de qualquer dispositivo que tenha acesso à Internet. Pode-se acessar

usando um PC comum, um *tablet* ou até mesmo um *smartphone*. Além disso, as localizações do Cliente e do Servidor não importam, desde que ambos estejam conectados à Internet. Assim, uma empresa, por exemplo, pode ter estacionamentos em várias localidades do Brasil com controle ou gerenciamento em uma só cidade. Ou até mesmo estarem em diferentes regiões do mundo.

Para que o programa seja usado por outros dispositivos, além do Servidor, é necessário saber o IP da máquina na qual o sistema está instalado. No Windows, este pode ser obtido usando o comando "ipconfig" no *prompt* de comando. A necessidade é do código escrito no campo do "IP Address" quando se utiliza o Windows XP ou em "Endereço IPv4" quando for utilizado a versão 7.

O endereço para acesso do programa fica da seguinte forma: "http://xxx.xxx.x.xxx/estacionamento.html", onde "xxx.xxx.x.xxx" representa o IP do Servidor. Este endereço pode ser digitado em qualquer *web browser*.

O usuário, quando acessar, deparar-se-á com uma página semelhante à Figura 3.

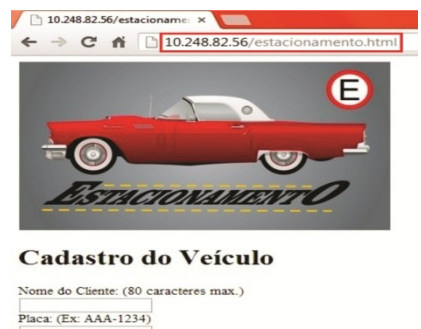

Veiculo: Telefone: (Ex: 12345678) Dar Entrada Saída do Veículo Placa: Dar saída

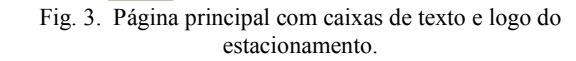

O usuário, agora, poderá cadastrar os veículos. Ele deve inserir o nome do motorista com no máximo 80 caracteres, a placa no formato "AAA-1234", modelo do veículo e telefone desse motorista no formato "12345678". A Figura 4 exemplifica o preenchimento deste formulário.

# Cadastro do Veículo

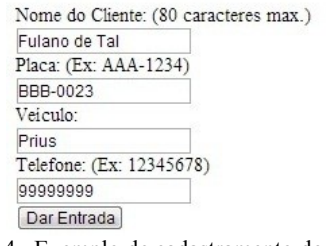

Fig. 4. Exemplo de cadastramento de veículo.

O nome servirá para identificar o dono do veículo na saída, diferenciando-se dos sistemas convencionais de controle de estacionamento que não garantem entrada e saída

da pessoa com o mesmo veículo, já que usam tickets ou cartões sem identificação. O modelo do veículo possui o mesmo intuito que o nome. Ou seja, ambos darão segurança ao dono do veículo.

O telefone ajudará no controle do estacionamento. Em caso de danos, de problemas com pagamento, a gerência poderá contatar o cliente.

A placa talvez seja a mais importante das informações. Além de estar ligada ao nome do proprietário do veículo, esta servirá como chave de busca na plataforma para dar saída do estacionamento.

Ao acabar de preencher o formulário e clicar o botão "Dar entrada", uma nova tela surgirá, semelhante a da Figura 5, confirmando a entrada.

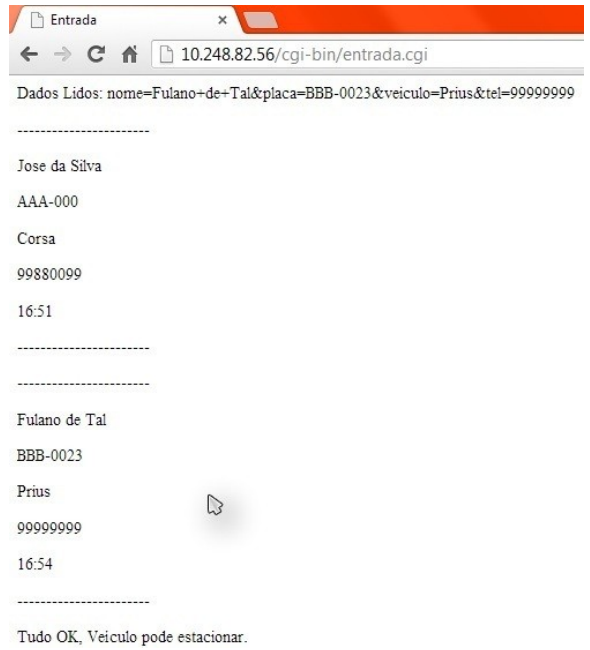

Fig. 5. Página na qual é confirmada a entrada do veículo.

Esta tela mostrará os dados de todos os veículos registrados no dia, com suas respectivas informações e horário de entrada. Este horário é coletado no instante em que se clica no botão "Dar entrada" e é o mesmo do Sistema Operacional.

Na linha localizada na parte superior desta tela serão exibidos os dados de entrada do veículo que acabou de estacionar da forma que o sistema coleta os dados. Esta forma não é importante para o registro, mas apenas confirma a entrada.

Para dar entrada ou saída a um veículo, deve-se novamente acessar, através de um *web browser*, o endereço "http://xxx.xxx.x.xxx/estacionamento.html" ou somente apertar o botão "Voltar" navegador. Isto nos levará novamente à página inicial do programa, como na Figura 2.

# Saída do Veículo

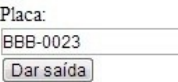

Fig. 6. Tela de registro da saída do veículo com exemplo de placa.

Para executar a saída de um veículo, usa-se uma caixa de texto em que se deve digitar somente a placa do veículo desejado, como na Figura 6.

Por serem únicas, as placas de identificação de veículos são boas chaves de busca. Ao digitar a placa na caixa de texto que se acabou de explicar e pressionar o botão "Dar saída", o programa buscará o veículo registrado com tal placa e dará saída ao veículo.

Ele coletará o horário de saída, calculará os minutos que o veículo permaneceu no estacionamento e dará o preço a ser pago.

No exemplo, definiu-se dentro do código do programa, a taxa de 5 centavos o minuto. O gerente terá autonomia para escolher o preço que julgar apropriado. Este valor, por ser somente acessado no código, dá segurança contra alteração do preço por funcionários que não sejam o gerente.

A tela que será apresentada, após este procedimento, está ilustrada na Figura 7.

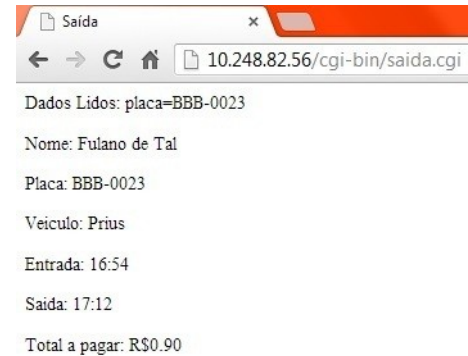

Fig. 7. Página com os dados de saída, incluindo horários e preço.

Com os dados exibidos na tela, o funcionário poderá conferir se o nome do proprietário, placa do veículo e modelo conferem. Novamente, trazendo segurança ao cliente e ao estacionamento.

O cliente então poderá pagar na hora, sem ter que validar cartões como ocorrem nos estacionamentos atuais. Além disso, os funcionários terão controle da saída. Se uma pessoa não pagar, ela pode ser impedida de sair do estacionamento, através de cancelas.

Além da interface manipulada por funcionários tem-se a criação de um banco de dados com registro de todas as informações salvas em arquivos de entrada e de saída. Os dois arquivos estando na pasta "dados" inicialmente criada na instalação na máquina do Servidor. Como se pode verificar na Figura 8.

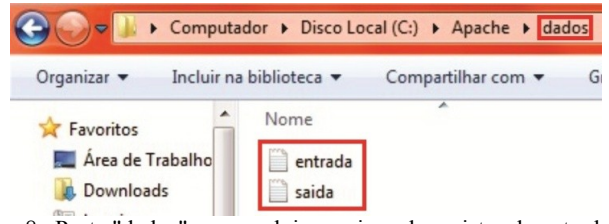

Fig. 8. Pasta "dados" com os dois arquivos de registro de entrada e de saída.

Estes dois arquivos são de extrema importância e garantem sigilo das informações. Isto porque são gravados em código binário, fazendo com que este não seja lido

normalmente e não possa ser invadido facilmente pelo fato do conteúdo estar codificado.

### **VI. RESULTADOS EXPERIMENTAIS**

Os resultados experimentais obtidos da execução do sistema são apresentados nesta seção. Para se obterem os resultados, são usados dois PCs diferentes, como mostra a Figura 9.

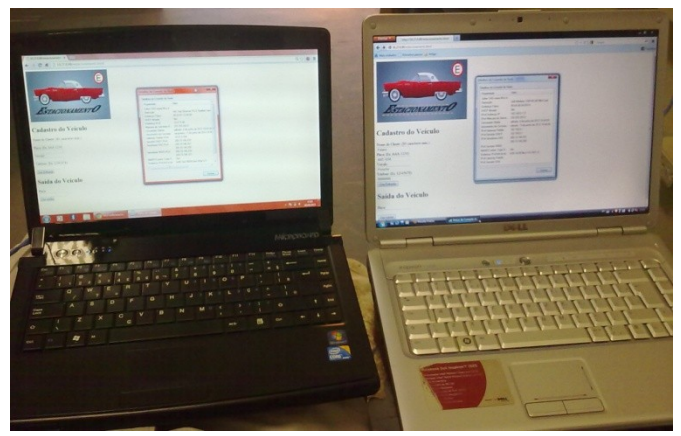

Fig. 9. Diferentes PCs usando o ControlEst para demonstração.

| Propriedade                          | Valor                                                |  |  |  |
|--------------------------------------|------------------------------------------------------|--|--|--|
| Sufixo DNS específico à              |                                                      |  |  |  |
| Descrição                            | NIC Fast Ethemet PCI-E Realtek Fam                   |  |  |  |
| Endereco Físico                      | 00-23-81-12-24-50                                    |  |  |  |
| DHCP Ativado                         | <b>Sim</b>                                           |  |  |  |
| Endereco IPv4                        | 10 27 0 99                                           |  |  |  |
| Máscara de Sub-rede IP 255 255 255 0 |                                                      |  |  |  |
| Concessão Obtida                     | sábado. 8 de junho de 2013 16:55:42 E                |  |  |  |
| Vencimento da Concess                | terça-feira, 11 de junho de 2013 16:56               |  |  |  |
| Gateway Padrão IPv4                  | 10 27 0 254                                          |  |  |  |
| Servidor DHCP IPv4                   | 200.19.146.229                                       |  |  |  |
| Servidores DNS IPv4                  | 200.19.146.201                                       |  |  |  |
|                                      | 200.19.146.200                                       |  |  |  |
| Servidores WINS IPv4                 | 200 19 146 230                                       |  |  |  |
|                                      | 200 19 146 121                                       |  |  |  |
| NetBIOS sobre Topip H Sim            |                                                      |  |  |  |
|                                      | Endereço IPv6 link-local fe80::5a2:9089:f3ed:395a%13 |  |  |  |
| ш                                    |                                                      |  |  |  |

Fig. 10. Informações da conexão de rede do Servidor.

A máquina de cor preta usa o Windows 7 enquanto a máquina de cor prata utiliza o Windows Vista. A máquina de cor preta funcionará como Servidor e a prateada funcionará como Cliente, ou seja, será a do usuário. Os diferentes sistemas operacionais usados serão as referências para mostrar que são diferentes dispositivos usados.

Pode-se observar que os IPs são diferentes. Enquanto o IP do Servidor é 10.27.0.99, o do Cliente é 192.168.0.112, como mostram as Figuras 10 e 11, respectivamente. Digitando-se o IP do Servidor na barra de HTTP, o Cliente poderá executar o HTML, acessando-se a página inicial do ControlEst, como mostrada na Figura 12.

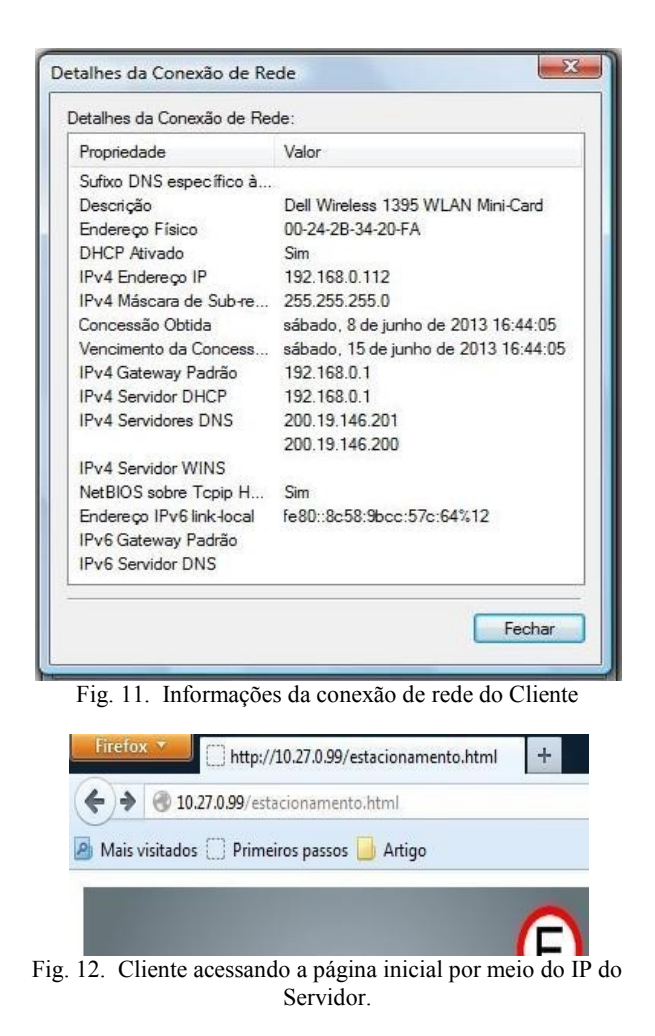

Na Figura 13, verifica-se a entrada de dados do motorista e do veículo pela máquina Cliente.

## Cadastro do Veículo

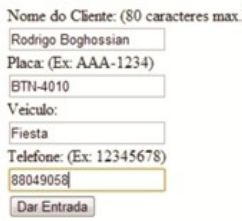

Fig. 13. Cliente entrando com dados.

Como já havia sido descrito, surgirá uma tela confirmando a entrada dos dados do veículo e do usuário nessa máquina. Já no Servidor será criado o arquivo de texto "entrada" com os dados de entrada enviados pelo Cliente.

Com relação à saída do veículo, pela máquina Cliente escreve-se a placa do veículo que sai do estacionamento e clica-se no botão "Dar saída", como mostra a Figura 14.

Saída do Veículo

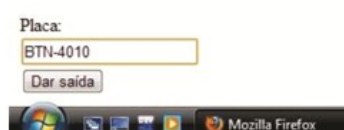

Fig. 14. Fazendo a saída do veículo pelo Cliente.

No Cliente abre-se uma tela confirmando a saída, mostrando os horários de entrada e saída, alguns dados do motorista e o preço a ser pago. Já no Servidor pode-se verificar que o arquivo "saida" foi gerado devido ao envio de dados do Cliente.

A Figura 15 mostra o conteúdo do arquivo "entrada" que contem informações enviadas pelo Cliente e armazenadas no Servidor.

|  | Arquivo Editar Formatar Exibir Ajuda |  |                                                                                                    |  |
|--|--------------------------------------|--|----------------------------------------------------------------------------------------------------|--|
|  |                                      |  | Fulano ARE=Apache/2.2.22 (win32) SERVER_NAME=localhost<br>Rodrigo Boghossian /entrada.cgi REMOTE_PORT=56308 GATEW |  |
|  |                                      |  |                                                                                                    |  |

Fig. 15. Conteúdo do arquivo "entrada".

Apesar de o arquivo estar em binário, é possível observar que os dados de entrada do último veículo foram adicionados junto à lista de outros veículos que já estavam cadastrados. Isso foi implementado no programa utilizando a lista encadeada com ponteiros em C. Toda vez que um novo veículo é cadastrado, o programa verifica se existe algum arquivo "entrada". Se não existir, o mesmo se encarrega de criar um, caso contrário o programa abre o arquivo, cria uma lista e adiciona o novo veículo no final desta lista, permitindo, dessa forma, que os veículos fiquem ordenados por horário de entrada no estacionamento.

A Figura 16 mostra o conteúdo do arquivo "saida" que contém informações do cliente do estacionamento.

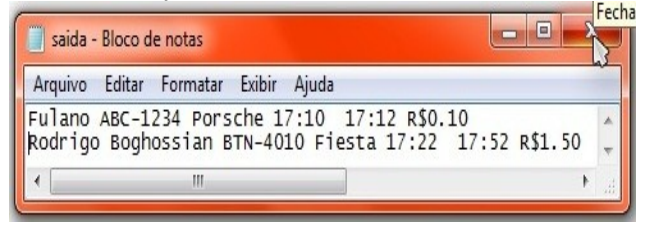

Fig. 16. Conteúdo do arquivo "saida".

Quando o usuário digita pela máquina Cliente, a placa do veículo e executa a saída deste, o programa abre o arquivo "entrada". Utilizando os dados desse arquivo, monta uma lista encadeada e uma busca é feita a fim de encontrar a placa do veículo que irá deixar o estacionamento. Com a busca concluída, o programa copia os dados e verifica, assim como no caso do arquivo "entrada", se existe algum arquivo "saida". Se não existir, esse é criado e as informações são inseridas na primeira posição, mas se já existir, o programa coloca o último veículo que saiu na última posição, fazendo novamente com que no arquivo "saida" os carros fiquem ordenados por horário de saída.

Vale ressaltar que os arquivos "entrada" e "saida" estão armazenados no Servidor, mas os dados contidos nesses, foram enviados remotamente pelo Cliente para atualizá-los.

## **VII. CONCLUSÕES**

Neste trabalho, verificou-se que com a utilização das ferramentas (Apache, CGI, Emacs) gratuitas e de código aberto, é possível de se desenvolver um sistema de controle de estacionamento de baixo custo e de alta eficiência.

Foram descritos os detalhes do desenvolvimento do sistema ControlEst, as etapas de instalação e de uso do sistema. Através da utilização do ControlEst, foram obtidos os resultados experimentais que comprovam as características de alta eficiência com baixo custo de desenvolvimento e manutenção do sistema que o diferencia dos sistemas existentes no mercado.

A viabilidade do sistema ControlEst pôde ser constatada através da sua facilidade de uso, compatibilidade com diversos sistemas operacionais e oferecimento de segurança aos clientes do estacionamento.

Além disso, o sistema ControlEst pode ser implantado em diversos locais, incluindo desde os pequenos estacionamentos até os grandes, como supermercados e shoppings e com a vantagem de se poder gerenciar os vários locais a partir de um ponto central conectado via Internet.

Assim, o ControlEst mostrou que é simples e fácil de se dispor de um sistema que permita a comunicação entre duas máquinas (Servidor e Cliente) com IPs diferentes conectadas na Internet para uso profissional sem depender de software de alto custo e de código não aberto.

#### **AGRADECIMENTOS**

Agradecemos ao Professor Shigueo Nomura primeiramente por ter nos ensinado em suas aulas tudo aquilo que aqui utilizamos. Também lhe agradecemos pela oportunidade que nos deu ao propor e nos ajudar a publicar este projeto.

## **REFERÊNCIAS**

- [1] Carta da Anfavea de Junho/2013 (2013). Acessado em 3 de Junho de 2013, em: http://www.anfavea.com.br/ cartas/Carta325.pdf.
- [2] Pesquisa de preços de estacionamentos em Belo Horizonte (2013). Acessado em 3 de Junho de 2013, em: http://www.mercadomineiro.com.br/pesquisa/estacionam ento-pesquisa-precos.
- [3] Prosiga (2013). Acessado em 3 de Junho de 2013, em: http://www.prosiga.com.br.
- [4] E-Car (2013). Acessado em 3 de Junho de 2013, em: http://www.digitalsof.com/ecar/e-car.html.
- [5] The Apache Software Foundation (2013). Acessado em 4 de Junho de 2013, em: www.apache.org.
- [6] September 2012 Web Server Survey (2012). Acessado em 4 de Junho de 2013, em: http://news.netcraft.com/ archives/2012/09/10/september-2012-web-server-survey .html.
- [7] GNU Emacs (2013). Acessado em 4 de Junho de 2013, em: http://www.gnu.org/software/emacs.
- [8] Common Gateway Interface (CGI) (2013). Acessado em 4 de Junho de 2013, em: http://www.edb.utexas.edu/ minliu/multimedia/PDFfolder/CommonGatewayInterfac e%28CGI%29.pdf.
- [9] A linguagem HTML (2012). Acessado em 4 de Junho de 2013, em: http://www.ufpa.br/dicas/htm/htm-intr.htm.
- [10]B. W. Kernigham, D. M. Ritchie *The C Programming Language*, Prentice Hall, 2<sup>ª</sup> Edição, 2012.
- [11]V. V. Mizrahi *Treinamento em Linguagem C*, Pearson Prentice Hall,  $2^{\degree}$  Edição, 2008.